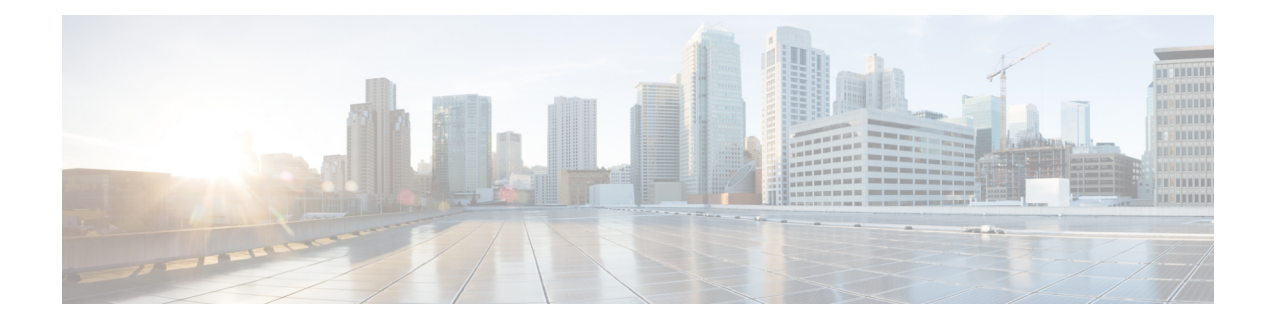

# **Egress Multicast Buffer**

Effective with Cisco NX-OS Release 7.2(0)N1(1), the Cisco Nexus 5600 and 6000 series switches support egress multicast buffer tuning.

- [Information](#page-0-0) About Egress Multicast Buffering, on page 1
- [Configuring](#page-0-1) Egress Multicast Buffer Tuning, on page 1
- Verifying Egress Multicast [Buffering,](#page-1-0) on page 2

## <span id="page-0-0"></span>**Information About Egress Multicast Buffering**

The egress multicast buffer allows additional cells to enhance multicast traffic at egress. When there is heavy multicast traffic, buffer space (cells) is borrowed from the unicast pool. The pool provides a specific number of cells to enhance the burst absorption and minimize traffic drops at egress.

**Note**

The egress multicast buffering feature is enabled only in multicast heavy traffic environment. Also, there is a set limit for the multicast pool size (the number of cells that can be borrowed).

You can configure multicast traffic buffering when the traffic patten in your environment has:

- Multicast traffic counts 90 to 99 percent
- Multicast traffic is inconsistent

## <span id="page-0-1"></span>**Configuring Egress Multicast Buffer Tuning**

#### **Procedure**

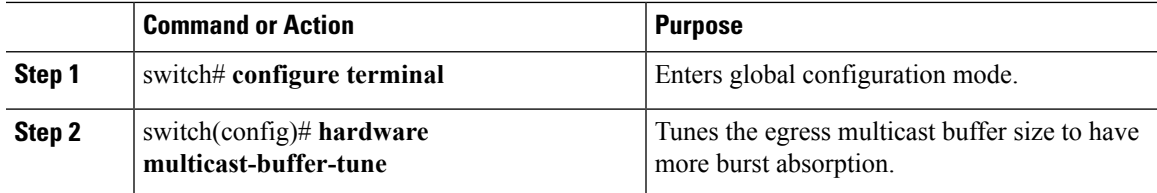

#### **Example**

The following example shows how the egress multicast buffer size is tuned to have more burst absorption.

```
switch# configure terminal
switch(config)# hardware multicast-buffer-tune
```
### <span id="page-1-0"></span>**Verifying Egress Multicast Buffering**

To verify the egress multicast buffering, use the following command:

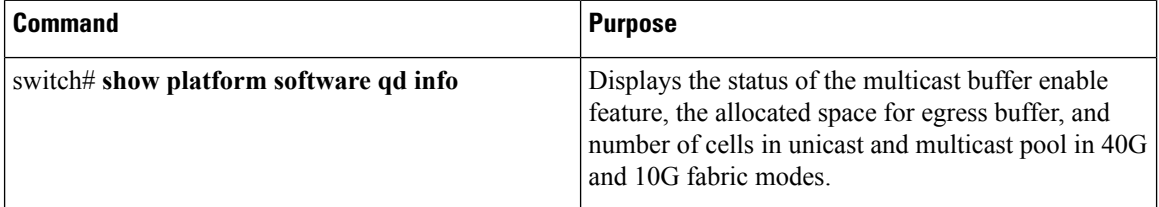

The following example shows how to verify cells valuesin unicast and multicast pool before enabling the egress multicast buffer command.

```
Switch# show platform software qd info
```

```
Multicast buffer enable feature is : Disabled //verifying unicast
and multicast cell values when multicast
buffer feature is disabled//
Egress buffer allocation
Fabric mode : 40G Fabric Mode<br>10G Port
                                         40G Port
```
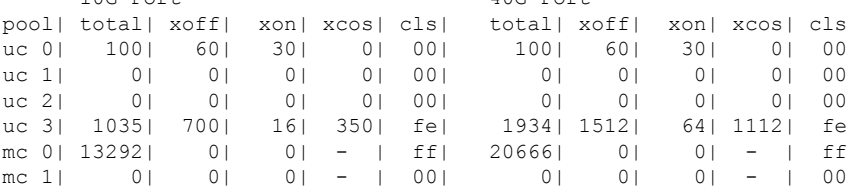

The following example shows how to verify cell values in unicast and multicast pool after enabling the egress multicast buffer command:

```
Switch# show platform software qd info
```
Multicast buffer enable feature is : Enabled //verifying unicast and multicast cell values when multicast buffer feature is enabled// Egress buffer allocation Fabric mode : 40G Fabric Mode 10G Port 40G Port pool| total| xoff| xon| xcos| cls| total| xoff| xon| xcos| cls uc 0| 100| 60| 30| 0| 00| 100| 60| 30| 0| 00 uc 1| 0| 0| 0| 0| 00| 0| 0| 0| 0| 00

 $\mathbf{l}$ 

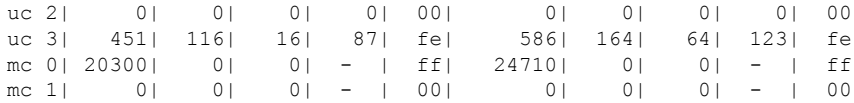

 $\mathbf I$